PROM image generator MKPROM2

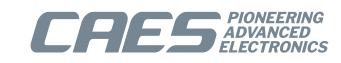

# **MKPROM2 User's Manual**

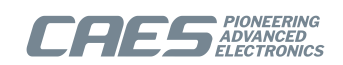

## **Table of Contents**

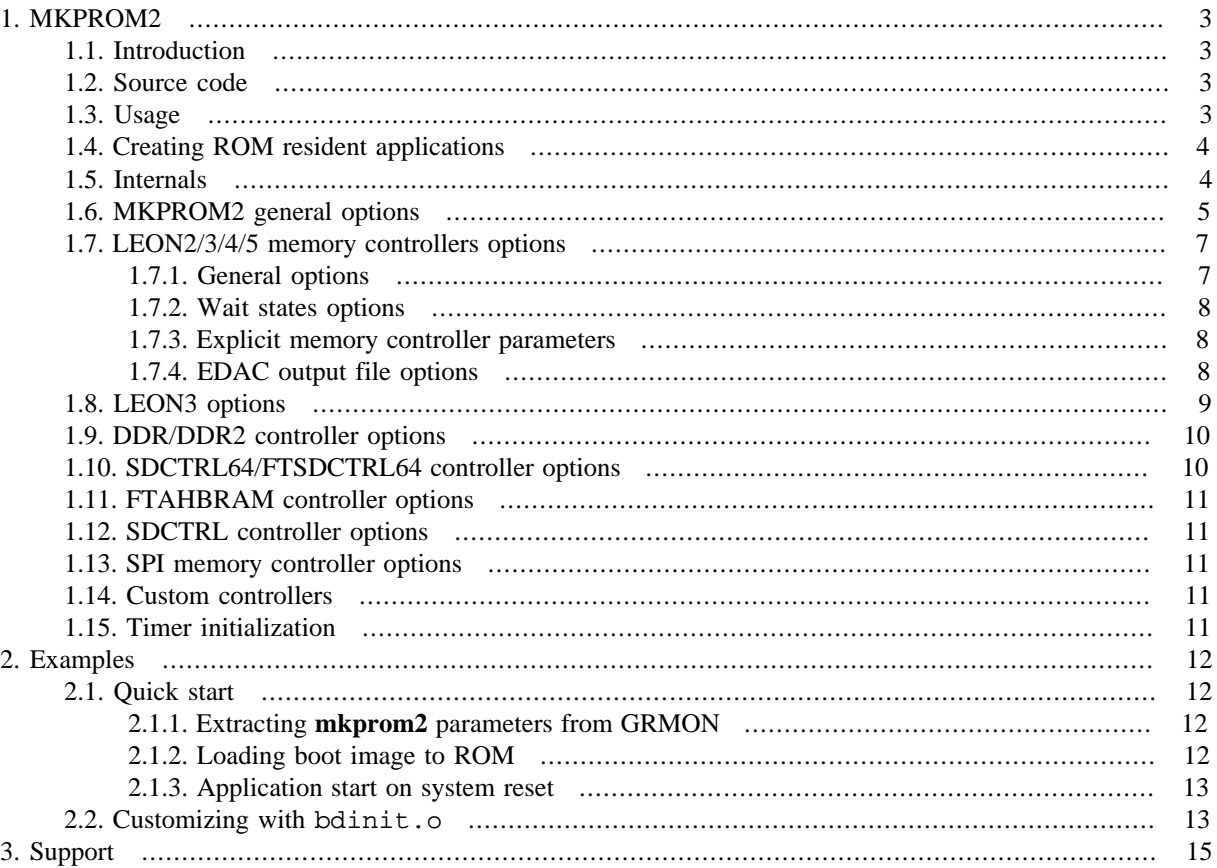

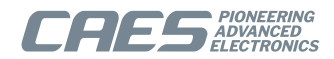

### <span id="page-2-0"></span>**1. MKPROM2**

This document describes MKPROM2 boot image generator.

#### <span id="page-2-1"></span>**1.1. Introduction**

MKPROM2 is a utility program which converts a LEON RAM application image into a bootable ROM image. The resulting bootable ROM image contains system initialization code, an application loader and the RAM application itself. The RAM application is compressed with a modified LZSS algorithm, typically achieving a compression factor of 2.

The system initialization code and the application loader operates in the following steps:

- The register file of IU and FPU (if present) is initialized.
- The memory controller, UARTs and timer unit are initialized according to the specified options.
- The RAM application image stored in ROM is decompressed into RAM.
- Finally, the application is started, setting the stack pointer to the top of RAM.

MKPROM2 can create ROM images for ERC32 and LEON2/3/4/5 systems.

The words ROM and PROM are used in this document to denote normally non-volatile memories such as ROM, PROM, EPROM, EEPROM, Flash PROM, MRAM etc.

The word RAM is used in this document to denote normally volatile memory such as SRAM, DRAM, SDRAM, and sometimes DDR and DDR2 SDRAM.

#### <span id="page-2-2"></span>**1.2. Source code**

MKPROM2 comes with full source code included. The source code is located in the <mkprom-dir>/src directory.

Requirements for building MKPROM is a host C compiler and the GCC 3.4.4 version of BCC 1.0.x.

To recompile mkprom issue a **make** command inside the source directory. This will compile MKPROM2 into the default location, which is /opt/mkprom2 on Linux and c:/opt/mkprom on Windows. On Windows you should use the MINGW/Msys compile system.

#### <span id="page-2-3"></span>**1.3. Usage**

mkprom2 is a command line utility that takes a number of options and files to encapsulate:

```
 mkprom2 -freq <mhz> [options] files
```
To generate a boot-prom for a typical system with 50 MHz system clock, use:

\$ mkprom2 -freq 50 -v -rmw -ramsize 1024 hello

which generates terminal output similar to

```
 MKPROM v2.0.62 - boot image generator for LEON applications
 Copyright Cobham Gaisler AB 2004-2017, all rights reserved.
 phead0: type: 1, off: 65536, vaddr: 40000000, paddr: 40000000, fsize: 27584, msize: 28008
 section: .text at 0x40000000, size 26272 bytes
 Uncoded stream length: 26272 bytes
 Coded stream length: 14091 bytes
 Compression Ratio: 1.864
 section: .rodata at 0x400066a0, size 128 bytes
 Uncoded stream length: 128 bytes
 Coded stream length: 38 bytes
 Compression Ratio: 3.368
 section: .data at 0x40006720, size 1184 bytes
 Uncoded stream length: 1184 bytes
 Coded stream length: 572 bytes
 Compression Ratio: 2.070
 Creating LEON3 boot prom: prom.out
 [...]
Success!
```
When executed, the PROM loader prints a configuration message at start-up:

tsim> run

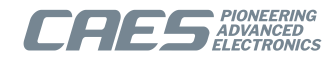

```
 MKPROM2 boot loader v2.0.62
 Copyright Cobham Gaisler AB - all right reserved
 system clock : 50.0 MHz
 baud rate : 19171 baud
 prom : 512 K, (2/2) ws (r/w)
sram : 1024 K, 1 bank(s), 0/0 ws (r/w)
 decompressing .text
 decompressing .data
 decompressing .jcr
 starting hello
 Hello world!
```
It is essential that the same -mflat, -qsvt and -msoft-float parameters are given to mkprom2, as was used when the binary was compiled.

#### <span id="page-3-0"></span>**1.4. Creating ROM resident applications**

mkprom2 can also create applications that execute from ROM, and have data and stack in RAM. This is only supported for applications developed with BCC version 1.

A ROM resident application is created in two steps:

• Compile the application into on or more object file, but do not link:

```
 sparc-elf-gcc -msoft-float -c -g -O2 hello.c
```
• Create the ROM image with mkprom2 and the **-romres** option, listing all object files on the command line:

```
 mkprom2 -romres -freq 40 -rmw hello.o -msoft-float
```
A ROM resident application has its code (.text segment) in ROM, and data (.data and .bss) in RAM. At startup, the .data segment is copied from the ROM to the RAM, and the .bss segment is cleared. A ROM resident application is linked to start from address 0x0. The data segment is by default linked to 0x40000000, but can be changed by giving the -Tdata=<address> option of gcc to mkprom2. Note that if no FPU is present, the -msoft-float option must also be given to mkprom2 in this case since it is needed during the final linking.

When debugging ROM resident applications with GRMON or gdb, hardware breakpoints (hbreak command) have to be used. ROM resident applications cannot be compressed, and thus the **-nocomp** option is implied.

When generating a ROM resident image, a symbol image with name <ofile>sym is created that can be used for debugging. The actual ROM output image <ofile> does not contain symbol information.

As mentioned earlier, ROM resident MKPROM2 images are supported only for application developed with BCC version 1.0.x. The reason for this is because MKPROM2 utilises knowledge about the application run-time and patches itself into the initializations. Such shared knowledge is not available for other run-times.

#### <span id="page-3-1"></span>**1.5. Internals**

mkprom2 is delivered with source code. mkprom2 is compiled from source file mkprom.c. mkprom2 creates a PROM image through the following steps:

- Parse option switches
- Calculate the register initialization values from the switches.
- Read in elf-format object files and extract load location and section data from it.
- Dump register values and sections data into a file called dump.s. You can preserve and read this file using the -dump option.
- Use the crosscompile toolchain to compile dump.s and link this file against the boot-loader object files. You can see the command that is issued by adding the -v (-V) switch to mkprom2.

The MKPROM2 binary distribution includes precompiled object code which is used when linking the boot loader. It is available in the installation subdirectory named lib/. The object code has been compiled with workarounds enabled for UT699. Compiling for UT699 represents a conservative approach which includes workarounds for the

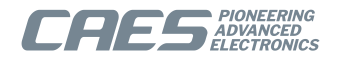

other LEON components. In addition, workarounds for the following technical notes have been taken into account for the included object code:

- GRLIB-TN-0009
- GRLIB-TN-0010 (MMU is not enabled when MKPROM boot loader executes)
- GRLIB-TN-0011 (MMU is not enabled when MKPROM boot loader executes)
- GRLIB-TN-0012 (FPU operations are not performed by MKPROM boot loader)
- GRLIB-TN-0013 (FPU operations are not performed by MKPROM boot loader)
- GRLIB-TN-0020

There is in general no need for the user to recompile the MKPROM boot loader target object code. Advanced who want to compile the target libraries can specify compiler options in the file  $src/multilibs$  qcc-3.4.4.

The *MKPROM boot loader run-time* is self-containing and does not bring in startup-code provided by the tool chain used to link the boot image.

#### <span id="page-4-0"></span>**1.6. MKPROM2 general options**

In GRMON, the command **info mkprom2** is available for extracting mkprom2 parameters for memory controller, timer, uart and interrupt controller. The extracted parameters can be used as a starting point for mkprom2 and should be verified against the target system by the user.

```
 grmon2> info mkprom2
   Mkprom2 switches:
   -leon3 -freq 48 -rmw -ramsize 8192 -sdram 128 -sdrambanks 2 -trfc 83
```
For hardware without an FPU, the -msoft-float has to be given to mkprom2. Note the FPU registers will be cleared regardless of the -msoft-float flag if an FPU is present, however the FPU will be turned off when entering the application if -msoft-float has been given.

| Option       | <b>Description</b>                                                   |
|--------------|----------------------------------------------------------------------|
| -msoft-float | Link for application not using FPU.                                  |
| -mflat       | Link for application using the GCC 3.4.4 flat register window model. |
| $-$ qsvt     | Link application using the single vector trapping model.             |

*Table 1.1. Linking options*

| <b>Option</b>  | <b>Description</b>                                                                                                    |
|----------------|----------------------------------------------------------------------------------------------------|
| -leon2         | Generate a LEON2 executable.                                                                                                    |
| -leon3         | Generate a LEON3 executable. This is the default.                                                                                                    |
| -erc32         | Generate a ERC32 executable.                                                                                                    |
| -agga4         | Generate an AGGA4 executable.                                                                                                    |
| -baud baudrate | Set rate of UART A to baudrate. Default value is 19200.                                                                                                    |
| -bdinit        | The user can optionally define three hook routines, $\delta$ dinit0(),<br>bdinit1() and bdinit2(), which are called by CPU0 during the boot<br>process.<br>$\alpha$ bdinit $0$ () is called before and $\alpha$ bdinit $1$ () is called after the LEON<br>peripheral registers have been initialized but before the memory has been                                                  |
|                | cleared.<br>$\alpha$ bdinit2() is called after the memory has been initialized but before<br>the application is loaded. Note that when $\text{bdimit0}$ () and $\text{bdimit1}$ ()<br>is called, the stack has not been setup meaning that $\delta$ dinit $0()$ and<br>bdinit1() must be leaf routines and not use RAM. bdinit0() is<br>called before FPU registers are initialized. |

<span id="page-4-1"></span>*Table 1.2. General options*

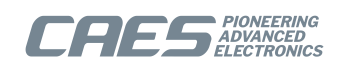

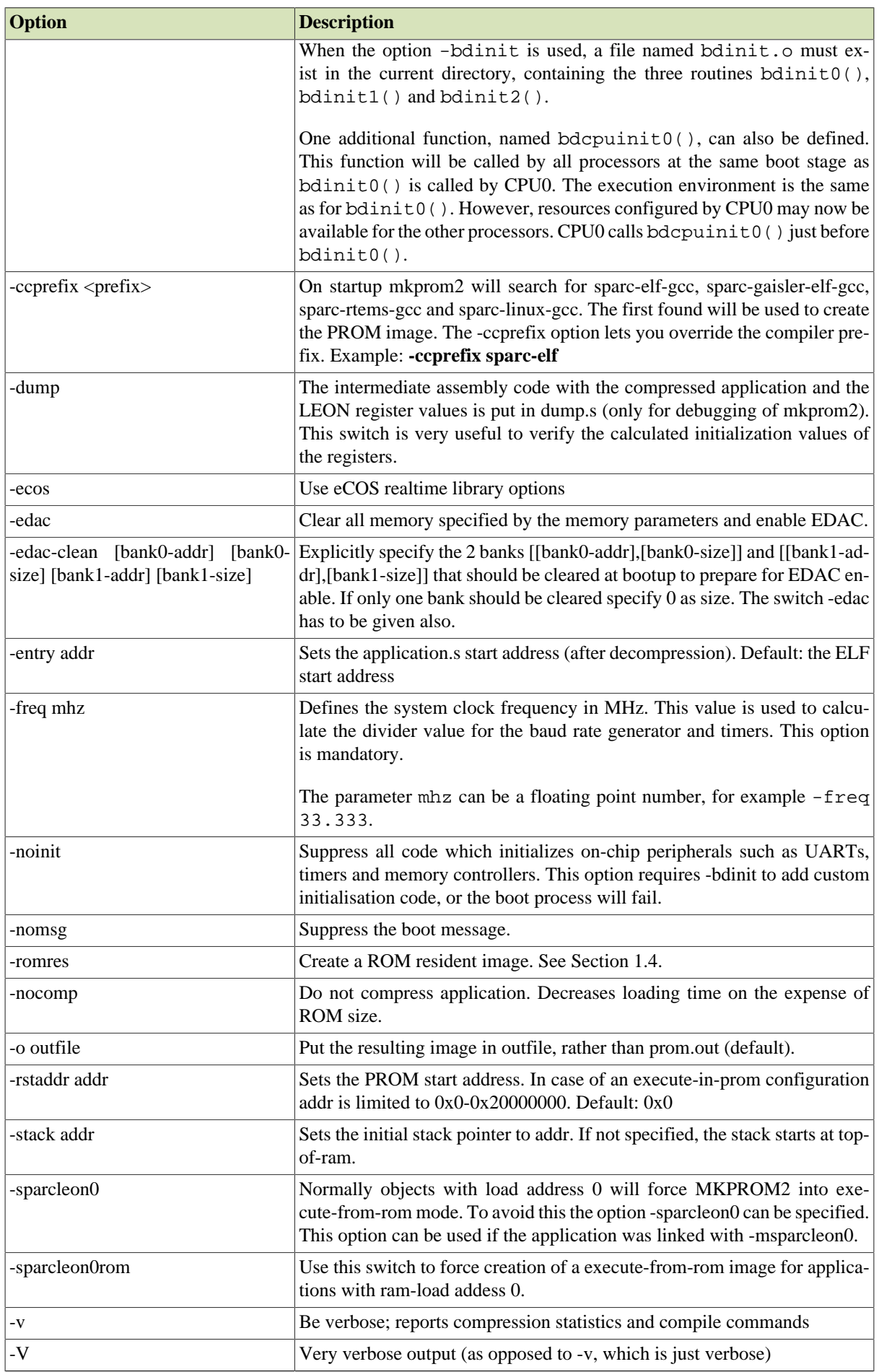

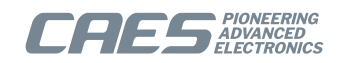

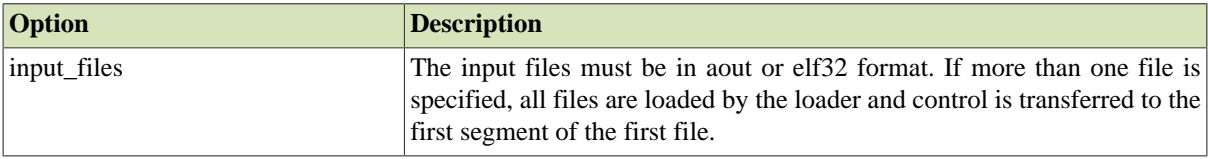

#### <span id="page-6-0"></span>**1.7. LEON2/3/4/5 memory controllers options**

The LEON2/3/4/5 memory controller options apply to MCTRL, FTMCTRL, SRCTRL and FTSRCTRL.

#### <span id="page-6-1"></span>**1.7.1. General options**

The options in [Table 1.3](#page-6-2) are used by the MKPROM2 tool to configure the memory controller. MKPROM2 uses these options to calculate suitable values which are used by the boot code to initialize the memory controller. The options in [Table 1.3](#page-6-2) are interpreted by MKPROM2 at the time when the boot image is generated.

<span id="page-6-2"></span>*Table 1.3. Memory controller configuration register options*

| Option                | <b>Description</b>                                                                                                    |
|-----------------------|----------------------------------------------------------------------------------------------------|
| -cas delay            | Set the SDRAM CAS delay. Allowed values are 2 and 3 (default is 2).                                                                                                    |
| -col bits             | Set the number of SDRAM column address bits. Allowed values are 8 -<br>11 (default is 9).                                                                                                    |
| -nosram               | Disables the static SRAM and maps SDRAM at address 0x40000000.                                                                                                    |
| -ramcs chip_selects   | Set the number of SRAM banks to chip_selects. Default is 1.                                                                                                    |
| -ramsize size         | Defines the total available RAM in kBytes. Used to initialize the in the<br>memory configuration register(s). The default value is 2048 (2 MByte).                                                   |
| -ramwidth width       | Sets the SRAM bit width to 8, 16, 32, or 39 bits. Default: 32 bits                                                                                                    |
| -refresh period       | Set the SDRAM refresh period (in us). This parameter is calculated using<br>the system clock frequency (-freq) and assumes that the system clock fre-<br>quency and SDRAM clock frequency are equal. |
|                       | Default value is 7.8 us.                                                                                                    |
| -romcs chip_selects   | Set the number of ROM banks to chip_selects. Default is 1, possible val-<br>ues are $1, 2, 4$ and 8. This options is used by -bch8q where it becomes<br>mcfg1.ebsz.                                  |
| -romsize kb           | Sets the total size of the PROM in kByte. Default: 0x80000                                                                                                    |
| -rmw                  | Perform read-modify-write cycles during byte and halfword writes.                                                                                                    |
| -romwidth width       | Sets the PROM bit width to 8, 16, 32, or 39 bits. Default: 8 bits                                                                                                    |
| -sdram size           | The total amount of attached SDRAM in MByte. To use -sdram in the cal-<br>culation of the stack also specify -nosram. 0 by default                                                                   |
| -sdrambanks num_banks | Set the number of populated SDRAM banks (default is 1).                                                                                                    |
| -trfc delay           | Set the SDRAM tRFC parameter (in ns). Default is 66 ns.                                                                                                    |
| -trp delay            | Set the SDRAM tRP parameter (in ns). Delay defaults to 20 ns. If two<br>system clock periods is shorter than the given tRP value the MCFG2.TRP<br>bit is set to increase to 3 system clocks.         |
|                       | The formula used is:                                                                                                    |
|                       | IF (2*1E9/FREQ_HZ) < delay THEN<br>set MCFG2.TRP=1<br><b>ELSE</b><br>set MCFG2.TRP=0<br>END IF                                                                                                    |
|                       | Note that the system clock is used in the calculation, if the SDRAM con-<br>troller is clocked on a different clock frequency the $-mcfg\{1 2 3\}$ pa-<br>rameters should be used.                   |
| -iowidth width        | Sets the IO bit width to 8, 16, or 32 bits. Default: 32 bits                                                                                                    |

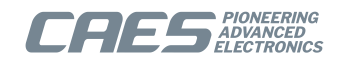

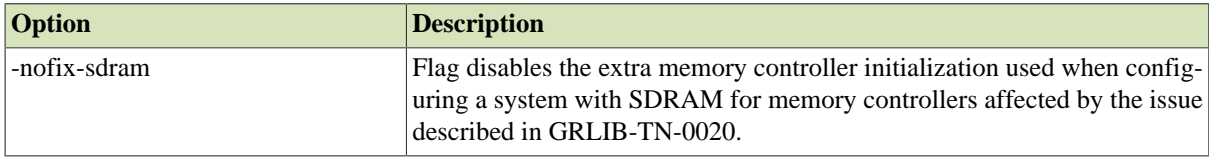

#### <span id="page-7-0"></span>**1.7.2. Wait states options**

The wait states parameters sets the corresponding wait states field in the memory controller. It shall be noted that the effective number of wait states depends on the target system. In particular, some memory controllers have the synthesis parameter wsshift which affects how the wait states field maps to effective number of wait states.

For information on how the wait state fields are translated into actual wait states, consult the component documentation. For custom designs, see the *GRLIB IP Core User's Manual*.

*Table 1.4. Memory controller configuration direct options*

| Option     | <b>Description</b>                                                |
|------------|-------------------------------------------------------------------|
| -ramws ws  | Set the SRAM read and write wait states parameter. Default is 3.  |
| -ramrws ws | Set the SRAM read wait states parameter. Default is 3.            |
| -ramwws ws | Set the SRAM write wait states parameter. Default is 3.           |
| -romws ws  | Set the PROM read and write wait states parameter. Default is 15. |
| -jows ws   | Set the IO wait states parameter. Default is 7.                   |

#### <span id="page-7-1"></span>**1.7.3. Explicit memory controller parameters**

An optional way to specify the initialization values for the memory controller configuration registers is to use the options in [Table 1.5.](#page-7-3) The  $-\text{mcfg}\{1|2|3\}$  options have priority over the parameters in [Table 1.3](#page-6-2) for memory controller initialization during boot. However, the options in [Table 1.3](#page-6-2) are still used for calculating the initial stack pointer, RAM wash size and EDAC allocation when using 8-bit SRAM bus.

It is recommended *NOT* to use the  $-\text{mcf}\left(\frac{1}{2}\right)$  | 2|3} options at all. Instead go through the memory related options in [Table 1.3](#page-6-2) and match them with the target system. This also provides a straight forward way to enable/disable individual options by only changing the human readable command line switch.

If however  $-\text{mcfg}\{1|2|3\}$  options must be used, make sure that to use all of them and do not include any other memory controller switches that influence that same registers.

To get a human readable printout of the current memory controller configuration from GRMON, use:

```
 grmon2> info sys mctrl0
\Gamma. 1
 grmon2> info reg -v mctrl0
[...]
```

| Option                     | Description                          |
|----------------------------|--------------------------------------|
| $\vert$ -mcfg1 <hex></hex> | Specify the mefg1 register directly. |
| $\vert$ -mcfg2 <hex></hex> | Specify the mcfg2 register directly. |
| $\vert$ -mcfg3 <hex></hex> | Specify the mcfg3 register directly. |

<span id="page-7-3"></span>*Table 1.5. Memory controller configuration direct options*

#### <span id="page-7-2"></span>**1.7.4. EDAC output file options**

The options in [Table 1.6](#page-7-4) allows generation of additional output files with PROM EDAC check bits.

<span id="page-7-4"></span>*Table 1.6. EDAC output file options*

| <b>Option</b> | Description                                                                        |
|---------------|------------------------------------------------------------------------------------|
| $-bch8$       | Generate an additional output file <output>.bch8 with a .bch section that</output> |
|               | contains the EDAC BCH checksums used with 8-bit wide PROM memo-                    |

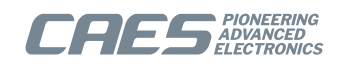

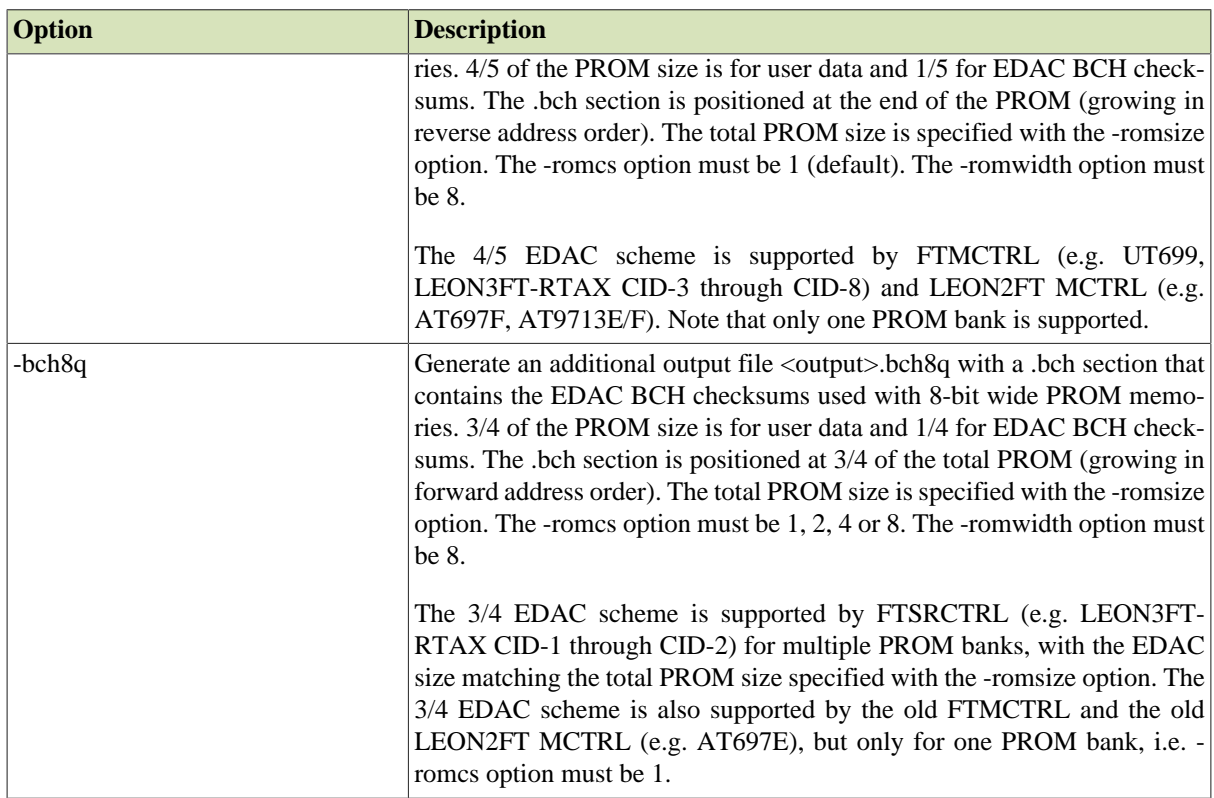

#### <span id="page-8-0"></span>**1.8. LEON3 options**

Currently the following IP cores are detected and initialized using plug and play: DDR2SPA, DDRSPA, SDCTR, IRQMP, APBUART, GPTIMER, GRTIMER, MCTRL, FTMCTRL, FTSRCTRL, FTAHBRAM.

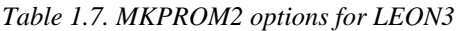

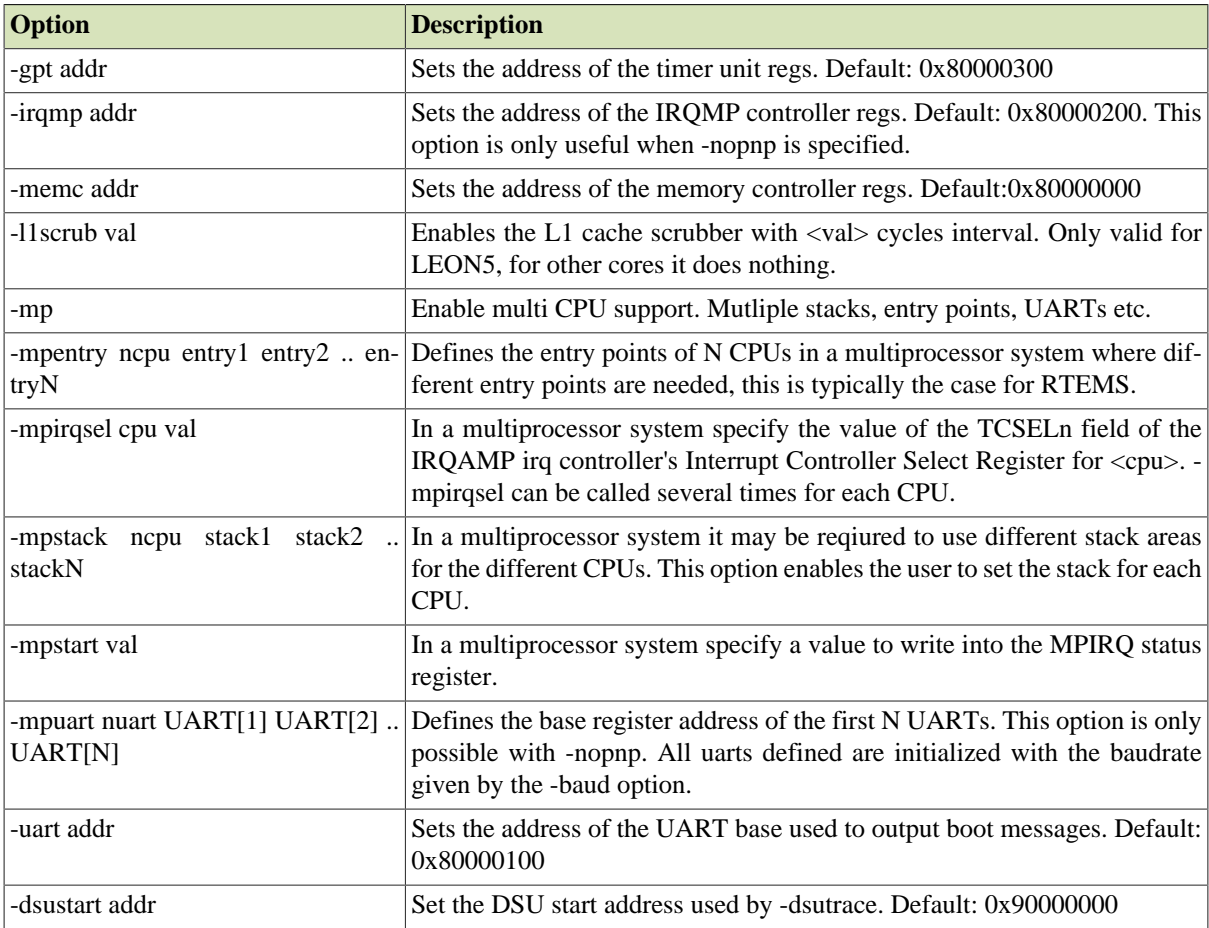

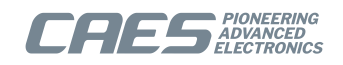

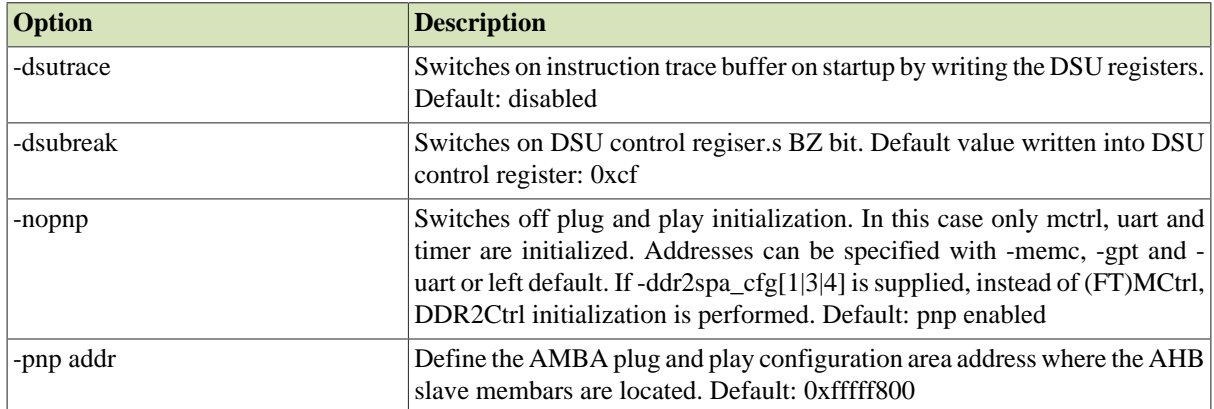

To create a multiprocessor AMP image the options -mp, -mpstack, -mpentry, -mpstart and -mpirqsel can be given. First the user would create different images linked to different RAM addresses. Using the -mpentry option the entry address of each processor can be specified. Processor 0 will handle the setup and decompression, thereafter starting the other processors. The -mpstart option specifies which processors to start. The -mpstack will specify the end-ofstack for each processor. The convention in software is that [bss-end,end-of-stack] defines the available memory region for each processor. Finally the IRQAMP controller can be configured using the -mpirqsel option. Below is an example of a AMP system with 2 processors. One RTEMS image running at 0x0, the other at 0x40000000.

```
$ mkprom2 \
    -freq 50 \
    -mp \sqrt{ } -mpstart 0x3 \
     -mpirqsel 0 0 \
    -mpirqsel 1 1 \
     -mpuart 2 0xF0000000 0xf0001000 \
     -mpstack 2 0x3fffff00 0x400fff00 \
    -mpentry 2 0x0 0x40000000 \
     rtems-tasks-0x00000000 rtems-tasks-0x40000000 -o amp.prom
```
#### <span id="page-9-0"></span>**1.9. DDR/DDR2 controller options**

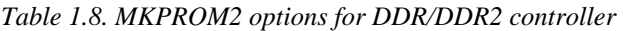

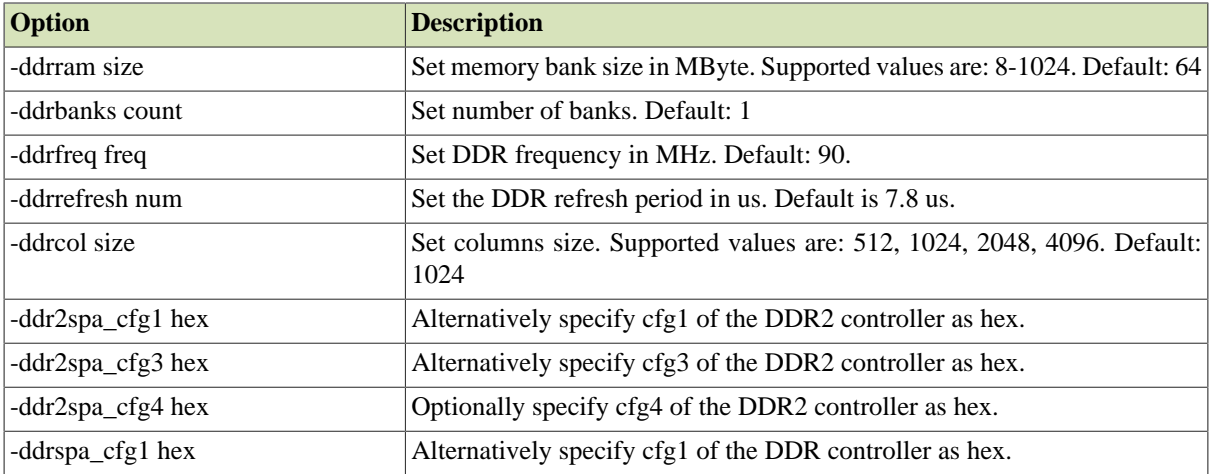

#### <span id="page-9-1"></span>**1.10. SDCTRL64/FTSDCTRL64 controller options**

*Table 1.9. MKPROM2 options for SDCTRL64/FTSDCTRL64 controller*

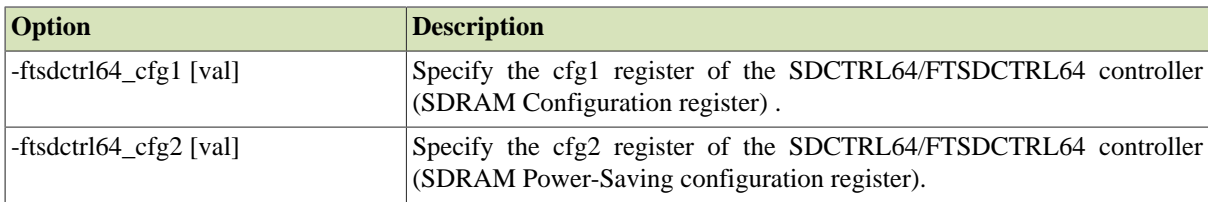

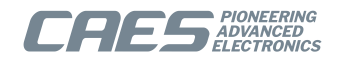

#### <span id="page-10-0"></span>**1.11. FTAHBRAM controller options**

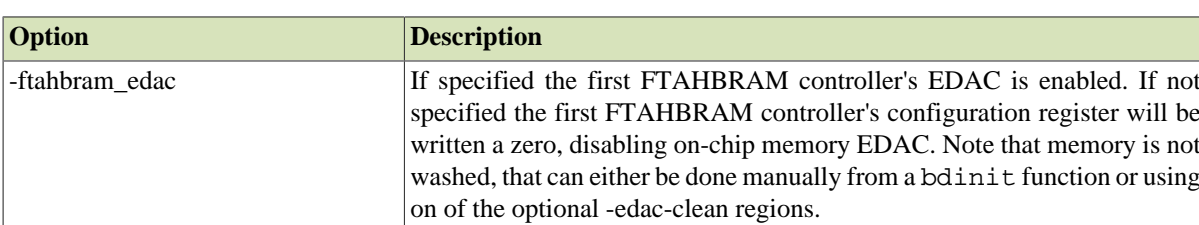

*Table 1.10. MKPROM2 options for FTAHBRAM controller*

#### <span id="page-10-1"></span>**1.12. SDCTRL controller options**

*Table 1.11. MKPROM2 options for SDCTRL controller*

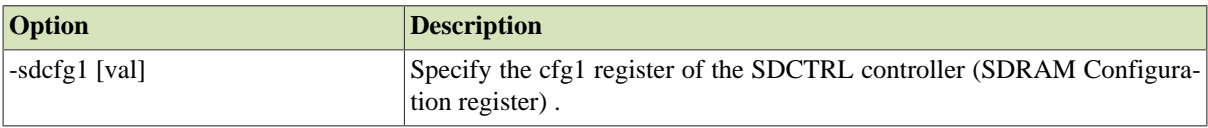

#### <span id="page-10-2"></span>**1.13. SPI memory controller options**

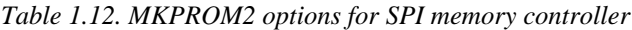

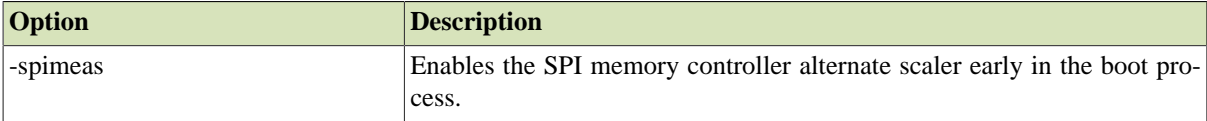

#### <span id="page-10-3"></span>**1.14. Custom controllers**

If the target LEON3 system contains a custom controller, the initialization of the controller must be made through the bdinit1 function. Below is an example of a suitable bdinit.c file. The file should be compiled with .sparc-elfgcc -O2 -c -msoft-float., and mkprom2 should be run with the -bdinit option.

```
void bdinit1() {
<.. your init code here ..>
}
```
void bdinit2 () {}

#### <span id="page-10-4"></span>**1.15. Timer initialization**

This section describes the default initialization of GPTIMER and GRTIMER cores on LEON3 systems with AM-BA plug and play.

- Only timer cores (GPTIMER/GRTIMER) on the first APB bus are initialized by mkprom2.
- GPTIMER cores are initialized before GRTIMER cores.
- The timer core prescaler reload value is set such that it underflows once every microsecond. The -freq parameter is used to calculate the prescaler value.
- The first subtimer of each timer core is configured with reload value 0xffffffff. Its control register is then initialized such that the subtimer is loaded, enabled and set in restart mode.
- The last subtimer of the first timer core (watchdog) is configured with reload value 300000000 (5 minutes). Its control register is not initialized (reset value remains).
- All other subtimers are initialized with 0 in their counter value registers, reload value registers and control registers.

This default timer initialization can be overridden by bdinit1() as described in this document.

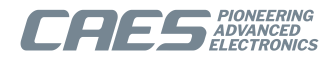

## <span id="page-11-0"></span>**2. Examples**

This chapter contains examples on how MKPROM2 can be used.

#### <span id="page-11-1"></span>**2.1. Quick start**

This is a quick start tutorial on how to come up and running with MKPROM2 on a typical LEON system. UT700 LEAP board is used for the purpose of this example.

#### <span id="page-11-2"></span>**2.1.1. Extracting mkprom2 parameters from GRMON**

This example shows how GRMON can be used to extract the parameters to use with the **mkprom2** frontend.

```
 $ grmon -uart /dev/ttyUSB0 
    GRMON2 LEON debug monitor v2.0.87 pro version
     [...]
   using port /dev/ttyUSB0 @ 115200 baud<br>Device ID: 0 \times 699Device ID:
    GRLIB build version: 4110
 Detected system: UT699E/UT700
 Detected frequency: 67 MHz
    [...]
    grmon2> info mkprom2 
      Mkprom2 switches:
       -leon3 -freq 67 -nosram -sdram 32 -trfc 75 -trp 30 -baud 38417
    grmon2>
```
The switches presented by the **info mkprom2** command corresponds to system properties that GRMON has probed as part of its initialization. This includes, for example:

• System clock frequency

Success!

- Memory controller configuration
- Properties of installed memory
- UART baud, as specified by the GRMON command line or the default.

These extracted parameters can be used directly with the **mkprom2** command line tool:

```
 $ sparc-rtems-gcc rtems-hello.c -O2 -o rtems-hello.elf
 $ mkprom2 -leon3 -freq 67 -nosram -sdram 32 -trfc 75 -trp 30 -baud 38417 rtems-hello.elf -o rtems-hello.rom
 MKPROM v2.0.65 - boot image generator for LEON applications
 Copyright Cobham Gaisler AB 2004-2017, all rights reserved.
 Creating LEON3 boot prom: rtems-hello.rom
```
Note that GRMON has limited knowledge of the installed external memory: density is often correct but timing parameters estimated. This means that the memory controller parameters must be verified against the relevant data sheet by the user.

#### <span id="page-11-3"></span>**2.1.2. Loading boot image to ROM**

Loading the boot image to the ROM is board dependent. For the UT700 LEAP board, it can be loaded to the onboard MRAM using the GRMON2 **load** command:

```
 grmon2> load -wprot rtems-hello.rom 
                                          00000000 .text 88.8kB / 88.8kB [===============>] 100%
   Total size: 88.83kB (95.23kbit/s)
   Entry point 0x0
   Image rtems-hello.rom loaded
```
The option -wprot temporarily disables the memory controller write protection during the load operation.

As a sanity check, the GRMON 2 command **verify** can be used to verify that the image was loaded correctly.

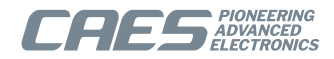

```
 grmon2> verify rtems-hello.rom 
                                        00000000 .text 88.8kB / 88.8kB [===============>] 100%
   Total size: 88.83kB (51.03kbit/s)
   Entry point 0x0
  Image of rtems-hello.rom verified without errors
 grmon2> dis 0 4
        0x00000000: 88100000 clr %g4 
        0x00000004: 09000000 sethi %hi(0x0), %g4
        0x00000008: 81c120b0 jmp %g4 + 0xB0 
        0x0000000c: 01000000 nop
```
The first couple of instructions is also disassembled in the example above.

#### <span id="page-12-0"></span>**2.1.3. Application start on system reset**

On system reset, the following message is displayed on the firt UART (APBUART0):

```
 MKPROM2 boot loader v2.0.65
  Copyright Cobham Gaisler AB - all rights reserved
  system clock : 67.0 MHz
 baud rate : 38417 baud
 prom : 512 K, (2/2) ws (r/w)
  sdram : 32768 M, 1 bank(s), 9-bit column
 sdram : cas: 2, trp: 45 ns, trfc: 90 ns, refresh 7.8 us
  decompressing .text to 0x40000000
  decompressing .data to 0x40023530
  decompressing .jcr to 0x400246f0
  starting rtems-hello.elf
 \Gamma...]
```
#### <span id="page-12-1"></span>**2.2. Customizing with bdinit.o**

MKPROM2 boot code initializes the most essential and common peripherals. Custom initializations can be defined by the user with the **mkprom2** option -bdinit.

The reason behind the -bdinit concept is to limit the complexity of the boot loader standard code. Another reason is that custom initialization is highly board and application specific so it would be hard to provide a slim and useful interface for all possible kinds of peripheral initializations. The primary area for MKPROM2 builtin initialization is CPU internal registers, memory controller registers, APBUART and optionally memory initialization when EDAC is used.

Usage of -bdinit is described in [Table 1.2](#page-4-1). A file named bdinit. o is picked up from the current directory and is assumed to contain entry points for the functions:

```
• bdinit0()
```

```
• bdinit1()
```
• bdinit2()

The bdinit. o file can be compiled for example with:

sparc-rtems-gcc -Os -Wall -Wextra -pedantic -c bdinit.c -o bdinit.o

Any LEON compatible compiler can be used to compile the  $\phi$ dinit.o. It is important to provide the  $-\sigma$  option to only do the compile step and not linking. It is also recommended to use optimization level -Os.

Care must be taken when implementing  $\text{bdimit0}$  and  $\text{bdimit1}$  since they are called by the boot code before memory is available in the run-time. It is safe to keep them as empty void-functions:

```
/*
 * bdinit0 is called before peripheral has been initialized and before RAM is
 * available.
\starvoid bdinit0(void) { }
/*
 * bdinit1 is called after peripherals registers have been initialized, but
 * before RAM is available.
 */
void bdinit1(void) { }
```
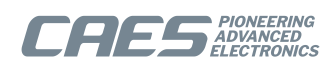

/\* bdinit2 is called after MKPROM boot loader has initialized memory. \*/ void bdinit2(void) { /\* Do some custom initialization, for example clock gating. \*/ }

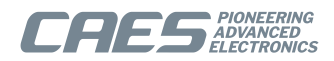

## <span id="page-14-0"></span>**3. Support**

For support contact the support team at support@gaisler.com.

When contacting support, please identify yourself in full, including company affiliation and site name and address. Please identify exactly what product that is used, specifying if it is an IP core (with full name of the library distribution archive file), component, software version, compiler version, operating system version, debug tool version, simulator tool version, board version, etc.

The support service is only for paying customers with a support contract.

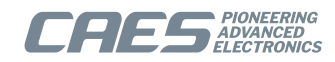

#### Cobham Gaisler AB

Kungsgatan 12 411 19 Gothenburg Sweden <www.caes.com/Gaisler> sales@gaisler.com T: +46 31 7758650 F: +46 31 421407

Cobham Gaisler AB, reserves the right to make changes to any products and services described herein at any time without notice. Consult the company or an authorized sales representative to verify that the information in this document is current before using this product. The company does not assume any responsibility or liability arising out of the application or use of any product or service described herein, except as expressly agreed to in writing by the company; nor does the purchase, lease, or use of a product or service from the company convey a license under any patent rights, copyrights, trademark rights, or any other of the intellectual rights of the company or of third parties. All information is provided as is. There is no warranty that it is correct or suitable for any purpose, neither implicit nor explicit.

Copyright © 2022 Cobham Gaisler AB